©2008 by CAEUG FOUNDED 1984 The Official Newsletter of THE **Abort,** COMPUTERS ARE EASY USER GROUP **Retry,** Computers the Ersy User Group **Ignore... Nov / Dec 2008** Suggested Retail Price \$1.95 **Volume XXV** Issue 11 **CAEUG Meeting :: Saturday December 6 ::** Our next presenter: Mike Goldberg will present **Calendar of** Ubuntu Linux **Events 15 Vista Tips !!! IMPORTANT !!!** Tips & Hints by Dick Carricato member of the Tri County Computer User Group, Florida **<http://www.tccug.net> \* \* \* NOTE \* \* \*** d\_carricato (at) bellsouth.net **Confirmed 2008 meeting dates will be on** This article has been obtained from APCUG with the author's permission for publication by APCUG member groups; all other uses require the permission of the author (see e-mail address above). **TBA 1.** If you hate the look of Aero, click Start/Control Panel/Themes and you can choose **November /** a non-Aero theme, such as Windows Classic. **December 2.** Windows Vista's installer can detect serial-ATA (SATA) drives without the need to **combined** provide a driver diskette. Don't bother creating a diskette for your SATA drives **meeting is** before you install Vista. **Saturday 3.** If, for some reason, the Vista installation gets interrupted due to an unintentional **December 6** shutdown or reboot, start the computer without booting the Vista DVD. Windows Vista's installer should pick up where it left off. If it does-n't, then restart the installation over from **\* \* \* \* \* \* \* \*** scratch. **MEETING PLACE 4.** When you perform a search with Vista's new, instant search feature, you can save the **will be the** search in a special folder. This powerful feature allows you to create a virtual folder which, **Glenside Public** by default, is saved in your \\Searches\ folder. Every time you open such a folder, the **Library** search results are updated. **\* \* \* \* 5.** In Windows Vista, you can add additional clocks to the system tray. Click the clock, and **SEE YOU** then click Date and Time Settings. Click the Additional Clocks tab. You can add one or two **THERE!!** additional clocks to the tray and select their time zones.<br>(con't on page 2) **\* \* \* \* COD Linuxfest** TABLE OF CONTENTS **<http://> 15 VISTA TIPS TIPS & HINTS BY DICK CARRICATO . . . . . . . .1 www.codlug.info/ LET ME COUNT THE WAYS I LIKE LINUX BY KERRY MILLER . . . . . . .2 PASSWORD PROTECTION BY SANDY BERGER . . . . . . . . . 3 NOVEMBER / DECEMBER CD OF THE MONTH COMPILED BY JOHN SPIZZIRRI . . . . 6 LAMP 101 BY JOHN SPIZZIRRI . . . . . . . . . .7 HELPLINE. . . . . . . . . . . . . . . . . . . . .9**

#### **November / December 2008 Abort, Retry, Ignore..**

**6.** You can save your progress in most of the games included with Windows Vista-even the carry-overs from earlier versions of Windows.

**7.** You can create XML documents, which are more secure than regular text files or even word processor docs. Just create a document in a word processor, print it via the options menu, and select the XPS printer.

**8.** If you upgrade your graphics card in preparation for Windows Vista, be sure to get a new card with as much local memory as possible. Since Windows Vista renders everything-even the desktop and windows them-selves-as 3D surfaces, local 3D memory greatly improves performance...sometimes even more than a more powerful GPU.

**9.** Windows Vista games deposit their saves into a special directory, called Saved Games, in your personal folder. In theory, that will make upgrading to a new system much easier for gamers, who like to migrate their game saves.

**10.** When using the Help system, it's usually advantageous to include Microsoft's online database in your search. The online/offline status of your search is located on the bottom right of the Help window. You can click it to toggle.

**11.** The Games folder is a powerful repository of all things gaming. From within, you launch games, update games with the latest patches, enable parental controls to protect younger users from harmful content, and more. Invoke it by clicking Start/Games.

**12.** Several applications are available to help you tweak Windows Vista for maximum performance. They in-clude TweakVI ( **<http://www.totalidea.com>** ), TweakVista

( **<http://www.tweakvista.com/tweakvistautility>** ), and VistaBootPRO

( **<http://www.vistabootpro.org>** ). And don't forget about Windows ReadyBoost, which lets you use a removable flash memory drive to boost system memory.

**13.** Do you use the icon in the upper left corner of system and application windows? A quick doubleclick closes the window (instead of a single click on the X at the upper right). Though Microsoft left the icon out in Vista, the function remains.-Sarah Pike

**14.** In Microsoft Windows Explorer, you can use column headers (Name, Size, and so on) to sort files. Savvy users may right-click on a column head to remove items or add some-say, Dimensions for images. There are around 45 such columns available in Windows XP. Windows Vista has well over 250, covering a multitude of metadata.-Sarah Pike

**15.** If you've become used to surfing your Program Menu to get to applications, you'll be in for a shock when you first use Microsoft Windows Vista. The new Program Menu shows you only recently used applications and requires extra clicks to navigate to submenus. This can be very frustrating but, thankfully, the Search box Microsoft has added to the Start menu is a great replacement-as long as you're an accurate typist. As quickly as you can type, it returns intelligent results in apps, files, even e-mail messages.-Dave Cardinal, freelance writer

### **Let Me Count the Ways I Like Linux** by Kerry Miller, a member of the Front Range PCUG, Colorado <http://www.frpcug.org> n0wiq (at) comcast.net.

This article has been obtained from APCUG with the author's permission for publication by APCUG member groups; all other uses require the permission of the author (see e-mail address above).

I used to use Microsoft Windows up to Windows 98. I then switched to Windows NT in a dual boot system with Linux. However, when I went to boot NT one more time and NT gave me a message to the effect "I'm sick, fix me," I said goodbye to Windows and Linux has been my main operating system since. I found Linux applications to match all my user data. I was able to move all that data from the NT file system (NTFS) to the earlier Windows file system (FAT). From there I copied all the data into the ext2 file system, which was used by Linux at the time.

Now let me count the ways I like Linux:

1. Linux resembled the HP-UX operating system ( **<http://en.wikipedia.org/wiki/HP-UX>** ) I was using at work. This made going between work and home easier.

2. The roots of the Linux operating system go back to the late 1980's. By the time I decided to switch to Linux, it was a viable (if little known) multi-user, multi-tasking operating system for Personal Computers. That meant I could establish more than one user for my PC and run multiple programs simultaneously - I was not restricted to either the Windows or MAC operating systems for those PC capabilities. And, of course, Linux was (and still is) free.

3. Linux comes with a distribution of the X windows protocol produced by an international consortium. To understand this capability, think of it as "...providing the basic framework for building Graphical User Interfaces (GUIs), and moving windows on the screen and interacting with a mouse and/or keyboard." (extracted from **[http://en.wikipedia.org/wiki/X\\_windows](http://en.wikipedia.org/wiki/X_windows)** ). Because this capability was (and is) not built into the operating system, it provides greatly enhanced flexibility for anyone creating Linux applications.

4. For those familiar with the Windows and MAC operating systems, it is surprising to realize that the software that creates what you see as the "desktop" can actually be a separate application program. I use the GNOME desktop together with X windows. This desktop (one of several that can be used with Linux) allows me to use a number of different screens and switch between them as I wish. This allows me to open an application on one screen and switch to a different screen to open another application. From **<http://en.wikipedia.org/wiki/GNOME>** : "The GNOME project puts heavy emphasis on simplicity, usability, and making things 'just work....'"

5. There are a wide range of user applications available, as well as tools to write your own applications. 6. Linux has (and has had for some time) a reputation for stability. The operating system doesn't crash unless the user does something to make it crash. Around 1997 (about the time I decided to change to the Linux operating system) I read an article (in a Linux magazine) professing to use two computers as near identical as production processes allow. They loaded one computer with Microsoft Windows and they loaded the second computer with Linux. They ran similar bench mark programs on both computers. The machine loaded with Microsoft operating system crashed in a short time. The machine loaded with Linux continued to run for as long as the comparison experiment was set to run.

7. Many distributions of Linux are as easy, or easier to install than Microsoft Windows.

8. A person can customize and/or build a Linux operating system to meet individual needs.

9. Many distributions of Linux include such primary applications such as the Firefox web browser, OpenOffice, an office suite similar to Microsoft Office (word processor, spreadsheet, presentations, etc.), and a number of other "name brand" applications.

10. Linux can be cost free. There are hundreds (or more) of applications written for Linux and there is a growing library of applications.

Microsoft Windows was the new kid on the block at the time I switched to Linux from my point of view and it did NOT do many ordinary things well.

## **Password Protection**

By Sandy Berger, Compukiss.com <http://www.compukiss.com> sandy (at) compukiss.com

This article has been obtained from APCUG with the author's permission for publication by APCUG member groups; all other uses require the permission of the author (see e-mail address above).

When technology is good, it is very, very good, but when it is bad it can be truly atrocious. So (con't on page 4)

#### **November / December 2008 Abort, Retry, Ignore..**

it is with the hacking of Sarah Palin's Yahoo email account. The bad guys are out there using technology for their own advantage. Whether they are serious hackers who want information for devious purposes or young students who just want to show their technological prowess, this theft shows that everyone is vulnerable.

The recent hijacking of Sarah Palin's email account is also a great example of how a hacker can gain access to an email account and how email accounts need to be better protected against such penetration.

We currently rely on passwords to protect most of our online activity. Professional hackers often use "password crackers" to guess passwords. Anyone can easily find these hacker tools on the Internet. They can even be purchases on CD. There are wordlists for common passwords and dictionary combinations of possible passwords in a variety of different languages. These tools are all aimed at giving a person all the technical tools that they need to guess passwords.

In Sarah Palin's case, however, the perpetrator didn't even have to use tools like this. A hacker identifying himself as "Rubico" claims to have been able to change the password on Sarah Palin's Yahoo Mail account quite easily. All he had to do was use her email name to log into the Yahoo Mail's interface and select the option to reset the password. Yahoo then asked him to provide her birth date and zip code, which have become public knowledge. He then had to answer her selfchosen security question which was where she met her husband. After several television interviews of Sarah and her husband, the answer to that question also became public knowledge.

Sarah Palin was thrown into the public arena quite quickly, but even those of us who are not public figures may find that their passwords and answers to security questions can be easily guessed. Do you use the name of your spouse, children, pet, favorite sport, birthday, or wedding date as your password? Have you entered security questions like place of birth or favorite color that are easy to guess?

Privacy as we knew it before the Internet is now a thing of the past. With the Internet, more of our lives are online than most of us realize. Many people use blogging as a past time and post information on MySpace, Facebook, and other social networking websites. Once posted, all of that information is publicly known. And the Internet is archived, so even when you remove current information, previously posted information can still be found in Internet archives. That information can be used to guess passwords and access personal information.

So here are a few ground rules that may help keep your private information a little safer online:

1. Use passwords that are not easy to guess and cannot be easily cracked. (Look for more on how to choose good passwords in next week's column.)

2. Choose a security question that others will not be able to guess the answer to. Or answer the security question with an answer that you create which is not necessarily the true answer.

3. Use unique passwords, especially for important services and websites like banking sites and email.

4. Keep your passwords private. Don't leave them on a sticky note on your computer screen or keep them in an unencrypted file on your computer.

5. Change your passwords often.

6. Do not change your password by clicking on a link in an email from someone claiming to be a system administrator, bank representative, or other seemingly reputable party. They may not be who they say they are. When you want to change your password, always type in the address yourself so you know you are at the real website rather than a bogus one.

7. Use one credit card for all online purchases. This will limit your financial exposure.

8. Keep your operating system up-to-date.

9. Use a good anti-virus and anti-spyware programs.

10. Consider using an encrypted password manager program.

Check the Compu-KISS website at **<http://www.compukiss.com>** for more information on choosing good passwords.

# We wish everyone a Very Happy Holiday Season

Here's to a new year of meetings, exchange of information and friendship from your Computers are Easy User Group Board

> Mike Goldberg Roger Kinzie Al Skwara Lynn Johnson Pete Nicchia John Spizzirri Kathy Groce

### **Outlook Tip**

If you use MS Outlook 2000 or earlier, you should be aware that there is a 2 gigabyte limit in the size of stored email which includes attachments. If you run into this limit, Outlook does not warn you, Outlook does not tell you what the problem could be - it just stops working. On the CD of the month for November / December is a program, PST2GB.exe, that will truncate the .pst file which is the file that stores your emails and attachments. It does this by getting rid of the most recent emails. The program will ask you how many kilobytes to delete, not which emails to delete. Once PST2GB.exe is finished the Outlook Inbox Repair tool should be run. This is available on the Microsoft website and the file you download will depend on which version of MS Outlook you use. Once that tool is run Outlook should run, however you are still close to the 2 gigabyte limit. What you need to do is go through your emails and delete emails you do not want. If that is unacceptable you must compact your email database. The compact command is a menu item and varies depending on which version of Outlook you use.

If you use the calendaring function of Outlook to remind you of appointments or dates and have the 'remind' function active, be aware that the first time you start Outlook after the repair, it will remind you of every date that you've marked since you stated using Outlook. You should turn the 'remind' function OFF to avoid being reminded of these dates every time you start Outlook.

MS Outlook 2003 and newer should not have this problem as the database limit is 20 gigabytes.

## **November / December 2008 CD of the Month**

15VistaTips - Software cited in this ARI... Article on page 1

Arachnophilia - A full featured HTML editor

ARI - November / December 2008 newsletter

CDOMLists - Lists of previous CDOMs

Clipdiary - Program that saves everything that you copy to the Windows clipboard

CodenameBlackBox - A utility designed to deliver precise details on the core components of your computer

CustomDesktopLogo - It puts a graphic of your choice anywhere on your desktop

Eraser - Completely remove sensitive data from your hard drive by overwriting it several times FCleaner - An all-in-one Windows cleaning and optimization tool

FreeOCR - A complete scan and OCR program including the Windows compiled Tesseract Gunroar - A vector-graphics game, akin to Asteroids or Star Castle

MailStore - Backup all your email messages from multiple applications and accounts into one secure and persistent archive

NortonRemovalTool - Uninstalls all Norton 2009/2008/2007/2006/2005/2004/2003 products from your computer

OldTimeRadio - Old radio programs

Outlook2GB - Recovers most of the data that exists in a .pst file

PCWizard - Utility designed for detection of hardware

RealPlayer11 - Update to Real Player

ScrabbleWords - Lists of short and unusual words for Scrabble

ScreenshotCaptor - All the features found in commercial screen grab applications such as SnagIt but for free

SimpleOCR - Free, simple Optical Character Recognition software

SimplePortForwarding - Makes forwarding ports on your router easy

StartupDelayer - Setup how many seconds after Windows has started, to load each program

Tritris - Three Tetris games

Turbo51 - A free Pascal compiler

TweakVI - Designed to both tweak and optimize Windows Vista

WindowsCare - Helps protect, repair and optimize your PC

## **LampPost 101 by John Spizzirri November 30, 2008**

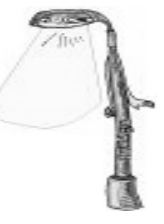

Wired Magazine featured Ray Ozzie with a cover portrait and article by Steven Levy; **[http://www.wired.com/techbiz/people/magazine/16-12/ff\\_ozzie?currentPage=all](http://www.wired.com/techbiz/people/magazine/16-12/ff_ozzie?currentPage=all)** . Microsoft's (MS **<http://www.microsoft.com>** ) Ray Ozzie is now out of the closet. Ray Ozzie

( **[http://en.wikipedia.org/wiki/Ray\\_Ozzie](http://en.wikipedia.org/wiki/Ray_Ozzie)** ) is not well known outside of information technology (IT) insiders. He has been a key figure in the creation and marketing of

VisiCalc ( **<http://en.wikipedia.org/wiki/VisiCalc>** ),

Lotus Symphony ( **[http://en.wikipedia.org/wiki/Lotus\\_Symphony](http://en.wikipedia.org/wiki/Lotus_Symphony)** ), and

Lotus Notes ( **[http://en.wikipedia.org/wiki/Lotus\\_Notes](http://en.wikipedia.org/wiki/Lotus_Notes)** ). He made a lot of money for himself and his employers. MS purchased his latest company, Groove Networks, three years ago primarily to retain his services. This year he replaced Bill Gates ( **[http://en.wikipedia.org/wiki/Bill\\_Gates](http://en.wikipedia.org/wiki/Bill_Gates)** ) as the chief software architect (CSA). Ozzie's vision will now guide the company as long as MS makes money. His vision is software as a service. According to the article, Windows 7 may be the last implementation of a packaged OS. The same goes for MS Office. Unlike others at the company, Ozzie is not afraid to mention the names of competitors in speeches. Gates has called Ozzie one of the 5 best programmers in the universe. We will see if he can make money while changing the way MS does business.

Mozy ( **<http://mozy.com/>** ) is a Utah company that sells online backup. It is currently running a promotion called My Computer Nightmare ( **<http://www.computernightmare.com/cn/>** ). People submit videos of computer destruction / data loss for prizes that include a MacPro

( **<http://www.apple.com/macpro/>** ) or a trip for two to Hawaii ( **<http://www.gohawaii.com/>** ). Some of the videos are quite clever. Check them out and vote for your favorite or submit your own.

Kim Komando ( **<http://www.komando.com/>** ) has started her annual prize give away. Anyone that has a "good" computer problem that calls her show on Saturdays between 9:00 AM and Noon (Central Time) at 888-825-5254 can win. It is very difficult to be a caller on her show. This year she is giving away prizes to people who sign up to win on her web site. You must enter everyday to win that days prize ( I guess she needs more web traffic). To enter the drawing click on the button that says "Enter Here Daily" or "Win Daily Here" or go to this URL;

**<http://giveaway.komando.com/enter.asp>** . Your e-mail address is required and will be used to subscribe to The Kim Komando Show® Newsletter, The Kim Komando Show® Tip of the Day, The Kim Komando Show® Cool Site of the Day and the Kim Komando Show® News of the Day. By getting on the air or entering on the web, you will be eligible for one of the 9 grand prizes as well as the daily prizes. The grand prizes are worth \$1000 or more. The daily prizes are no small thing either. She will be giving away over \$80,000 this year. The give away will end on December 20th. Her show is not broadcast live in Chicago land. There is a rebroadcast on WLS 890 AM on Saturday starting at 7:00 PM.

Finally, someone is standing up to the Recording Industry Association of America (RIAA

**<http://www.riaa.com/>** ). As much of the media has detailed over the last few years, the RIAA routinely sues people for pirating audio recordings. They do this without evidence that the people they are suing have actually done the deed. Duke University ( **<http://www.duke.edu/>**) will no longer pass the law suit letters from the RIAA to their students without proof that wrong doing has actually occurred. This was reported in the Duke Chronicle

( **[http://media.www.dukechronicle.com/media/storage/paper884/news/2008/11/14/News/P2p-](http://media.www.dukechronicle.com/media/storage/paper884/news/2008/11/14/News/P2p-Policy.To.Require.Riaa.Proof-3544424.shtml)Policy.To.Require.Riaa.Proof-3544424.shtml** ).

#### **November / December 2008 Abort, Retry, Ignore..**

#### Some people at P2PNet.net

( **<http://www.p2pnet.net/story/17596>** ) think that this is not going to do anything. I disagree. So far, every university and institution that the RIAA bullies has rolled over and given in. This is the first (and hopefully not the last ) step in forcing the RIAA to provide proof of any and all allegations. Duke deserves our support in this action.

Greenpeace ( **<http://www.greenpeace.org/usa/>** ) is now rating computer companies in 'how green their products are'. Nintendo ( **<http://www.nintendo.com/>** ) and MS are rated the lowest while Nokia ( **<http://www.nokia.com/>** ) was listed as best with a 'score' of 6.9 out of 10 with 10 being the greenest. I read the report in the Register hardware newsletter

( **[http://www.reghardware.co.uk/2008/11/24/greenpeace\\_gtge\\_version\\_ten/](http://www.reghardware.co.uk/2008/11/24/greenpeace_gtge_version_ten/)** ). I would not put too much credence in what Greenpeace has to report. That organization borders on being a terrorist threat. They kicked out Paul Watson ( **[http://en.wikipedia.org/wiki/Paul\\_Watson](http://en.wikipedia.org/wiki/Paul_Watson)** ) in the 1970's because he and the organization did not agree on what non-violence means. The Greenpeace boats and ships have routinely been involved in piracy on the sea to interfere with or stop whaling and fishing. Japanese and assorted ships from the North Atlantic now ram and otherwise try to stop Greenpeace ships because Greenpeace has done that to them in the past. It is interesting that piracy at sea is not reported by the news media regardless of who commits the crime. Greenpeace has a major stake in keeping it quiet to preserve the donations from Americans. I am not saying that Greenpeace controls the press, just that it benefits from the news blackout. A founder of Greenpeace, Patrick Moore

( **[http://en.wikipedia.org/wiki/Patrick\\_Moore\\_\(environmentalist\)](http://en.wikipedia.org/wiki/Patrick_Moore_(environmentalist)** ), quit the organization in 1986 because he thought that they had become "anti-human".

#### Ars Technica

( **[http://arstechnica.com/news.ars/post/20071112-darpa-spies-on-analyst-brains-hopes-to](http://arstechnica.com/news.ars/post/20071112-darpa-spies-on-analyst-brains-hopes-to-offload-image-analysis-to-computers.html)offload-image-analysis-to-computers.html** ) reported that the United States Department of Defense Advanced Research Projects Agency (DARPA) is merging a computer with a human brain for the purpose of evaluating image data more quickly and accurately than the computer can do it now. According to the article, computers are notoriously bad at identifying visual information accurately. A human being can process visual information in a fraction of a second. The computer is attached to the human via electrodes at key points on the human's head (like an EEG). When a picture is shown to the human the computer records the brain activity and determines that the picture should be discarded or held for closer scrutiny. The details of the experiment are in a PDF file at **[http://web.cecs.pdx.edu/~strom/onr\\_workshop/pavel.pdf](http://web.cecs.pdx.edu/~strom/onr_workshop/pavel.pdf)** . DARPA was the organization that founded the Internet

( **[http://en.wikipedia.org/wiki/History\\_of\\_the\\_Internet](http://en.wikipedia.org/wiki/History_of_the_Internet)** ).

Now that the election is behind us, you may want to make sure that your vote counts in the future. The Illinois Ballot Integrity Project ( **<http://www.ballot-integrity.net/>** ) was founded to make sure that elections are fair and honest.

The NBC ( **<http://www.nbc.com/>** ) affiliate KFOR-TV ( **<http://www.kfor.com/>** ) ran the story of a police officer s topping at a persons house to "get directions". The home owner's dog ran out to greet the officer. The officer shot the dog dead. Warning - Do NOT view the following video if you do not want to view the killing of a dog;

**<http://www.theagitator.com/2008/10/23/puppycide-in-oklahoma/>** . The homeowner has a security camera and saw the whole thing. The police tried to deny that it happened and then offered a settlement to the homeowner when confronted with the evidence. The moral of the story some might say is to not let your dog off a tether. I think a better moral is to get everything on video for your own protection.

Between you, me and The Lamp Post that's all for this month.

## **CAEUG OFFICERS**

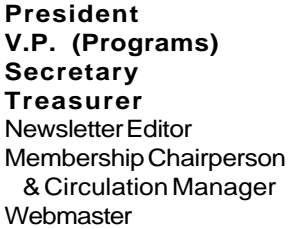

Mike Goldberg Roger Kinzie Al Skwara L. Johnson Kathy Groce Pete Nicchia John Spizzirri

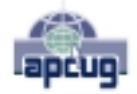

Reminder: You'll get better, faster service if you use CAEUG in the subject of your e-mail.

#### **ABOUT THE NEWSLETTER:**

This printed version of our newsletter was laid out using **Adobe's Pagemaker Version 7.0** for Windows.

The opinions expressed in this newsletter are not necessarily those of the CAEUG Officers, members or other contributors. CAEUG, its officers, newsletter editor, authors or contributors are not liable in any way for any damages, lost profits, lost savings, or other incidental or consequential damage arising from the use of the information provided herein. Every reasonable effort has been made to confirm the accuracy of the contents of this newletter, but that accuracy is not guaranteed.

Permission is granted to reproduce any or all parts of this newsletter for personal use. Also granted is permission to reproduce for public ation any part of this newsletter provided that a copy of the publication is mailed to CAEUG, immediately following publication and CAEUG is given credit.

The CAEUG newsletter is published eleven times annually. Contributions by members are encouraged and will be gratefully acknowledged in the newsletter. We have a policy of exchanging newsletters with other users groups across the nation. Several CAEUG member articles have already been picked up and reprinted.

## **Beginner's SIG**

Ask questions and discuss computer experiences Such as:

1. New to Computers? (basic topics)

2. How to use the Web or download information

3. How to install hardware/software

4. Discuss how to troubleshoot hardware conflicts, learn boot up emergency tricks

5. What do you want to know??

SIG meets before regular meeting from **9:05 to 9:45**

## $\overline{ }$

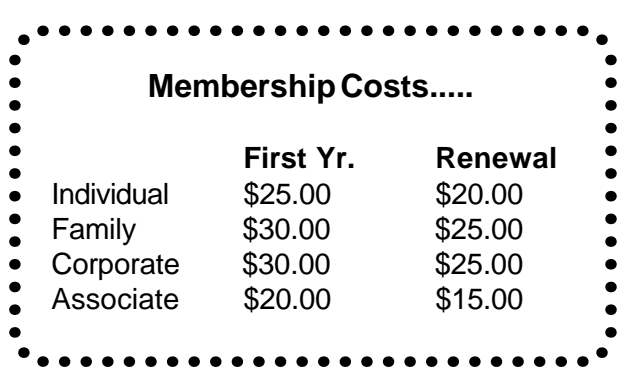

#### **MEMBERS HELPLINE**

Any member with a specific expertise can volunteer to be on the Members Helpline.

Beginner Helpline . . . . . . . . . . . Billy Douglas

Beginner hardware problems . . . Dick Fergus

Hardware problems, . . . . . . . 2K, XP & Linux . . . . . . . . . . . . . . . . . . . . . . . John Spizzirri

CD OF THE MONTHFORMAT: Is now available in **two** (2) flavors. The **Basic CD** will be packed with the standard items, while the **CD of the Month** will have NEW and updated items.

#### **NEW Money Saving Offer for CD of the Month Pre Order + Prepay = SAVE \$\$**

The club will offer the CD of the Month on a pre order, prepaid basis. The charge will be \$70.00 a year for 9 months. This is \$20 annual savings over buying them for \$9 each month. the treasurer, will keep track of anyone placing a 9-month order.

MAIL Request - There will be a \$2.00 mailing charge per CD

**CAEUG** P. O. Box 2727 Glen Ellyn, IL 60138

## FIRST CLASS MAIL

## \*!\*\*!\*\* Notice Date information \*\*!\*\*!\*

The next **REGULAR** meeting will be held at the **Glenside Public Library 25 East Fullerton in Glendale Heights, Illinois** starting 9:45am on

## **Nov / Dec Combined meeting 1st Saturday December 6, 2008**

**CONFIRMED Future** Meeting dates for **2008** at Glenside Public Library:  **November / December meeting is on December 6**

#### **Meeting Location and Special Accommodations**

The Glenside Public Library address is at 25 E Fullerton Avenue, Glendale Heights, Illinois. The Library location is Fullerton between Bloomingdale Road (stop light intersection) and Schmale Road (stop light intersection) on the south side of Fullerton. Fullerton is parallel to North Avenue (Route 64) and Army Trail Road. North Ave. is south and Army Trail is north of Fullerton. Please park away from the building. Thank you.

The meeting(s) are not library sponsored and all inquiries should be directed to Mike Goldberg at MikeGold60137@yahoo.com. Individuals with disabilities who plan to attend this program and who require certain accommodations in order to observe and / or participate in the program are requested to contact CAEUG president, Mike Goldberg at MikeGold60137@yahoo.com, at least five (5) days prior to the program, so that reasonable accommodation can be made for them.

## **Hope to see you there!**